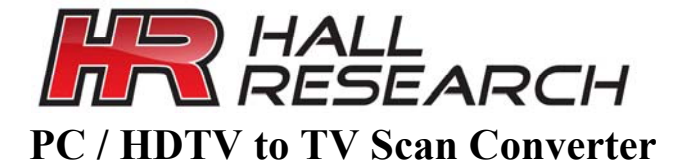

#### **Convert VGA or High Definition Video to Standard Definition TV**

## **IR Remote, RS-232 Serial Control & Component I/O**

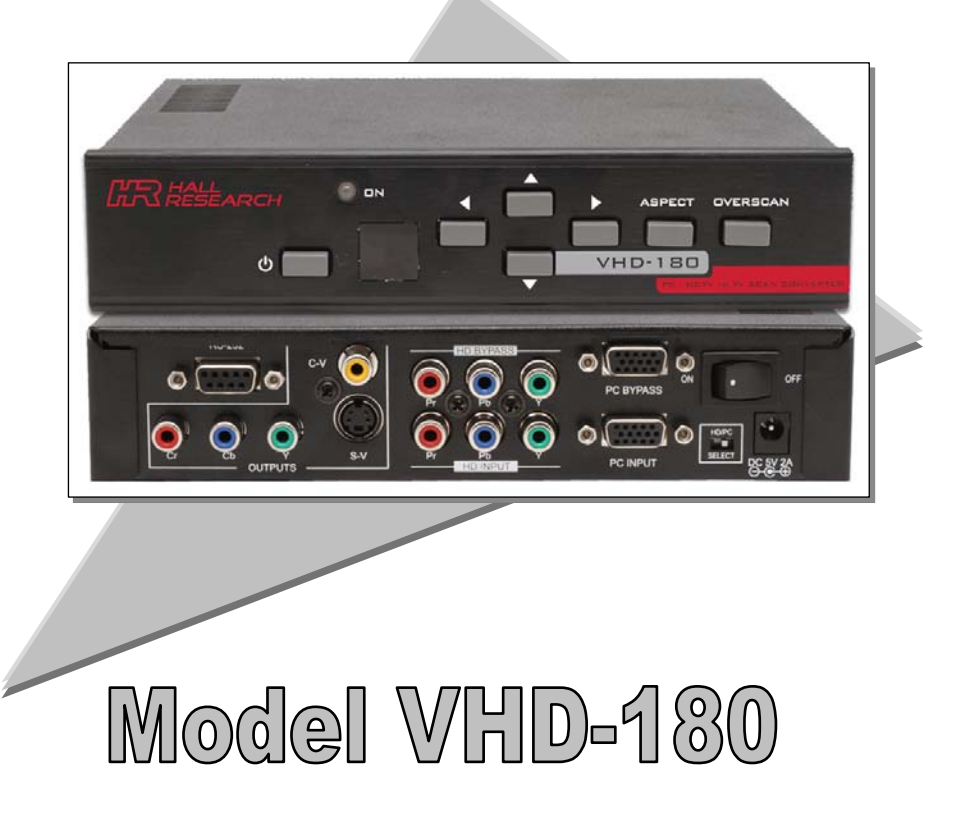

Order **toll-free** in the U.S. **800-959-6439** FREE technical support, Call **714-641-6607** or fax **714-641-6698**  Mail order: **Hall Research**, 1163 Warner Ave. Tustin, CA 92780, CA 92704 Web site: **www.hallresearch.com** • E-mail: **info@ hallresearch.com CUSTOMER SUPPORT INFORMATION**

**UMA1117 Rev B** 

..............

#### TRADEMARKS USED IN THIS MANUAL

Hall Research, HR, and  $\sqrt{n}$  (logo) are trademarks of Hall Research, Inc.

*Any other trademarks mentioned in this manual are acknowledged to be the property of the trademark owners.*

## **FEDERAL COMMUNICATIONS COMMISSION RADIO FREQUENCY INTERFERENCE STATEMENT**

This equipment generates, uses, and can radiate radio frequency energy and if not installed and used properly, that is, in strict accordance with the manufacturer's instructions, may cause interference to radio communication. It has been designed to comply with the limits for a Class A computing device in accordance with the specifications in Subpart B of Part 15 of FCC rules, which are intended to provide reasonable protection against such interference when the equipment is operated in a commercial environment. Operation of this equipment in a residential area is likely to cause interference, in which case the user at their expense will be required to take whatever measures may be necessary to correct the interference.

Changes or modifications not expressly approved by the party responsible for compliance could void the user's authority to operate the equipment.

*This digital apparatus does not exceed the Class A limits for radio noise emission from digital apparatus set out in the Radio Interference Regulation of the Canadian Department of Communications.*

# $\epsilon$

#### **Contents**

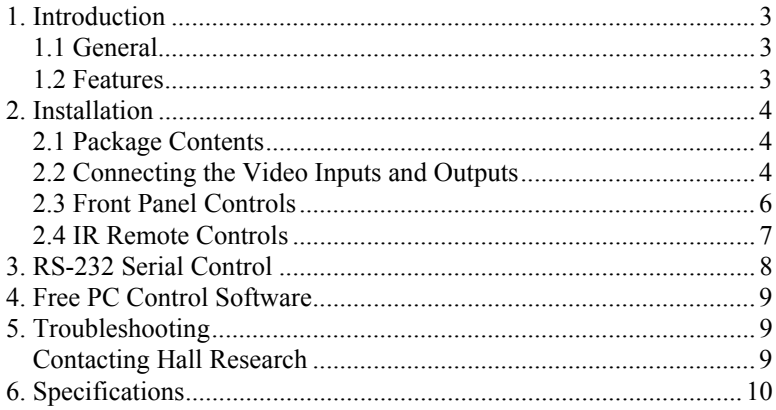

## 1. Introduction

## **1.1 General**

The model VHD-180 is a PC/HD Component down Converter that generates a standard analog NTSC or PAL video signal from an HD component or PC video signal. Output is either composite or S-Video or standard definition component (YPbPr) format. Both the PC and the HD component inputs have pass-thru connections. The unit can convert any analog component video signal up to 1080i can be converted to standard analog video. The VHD-180 also handles computer VGA resolutions up to UXGA (1600 x 1200) at 60Hz refresh rate.

The Model VHD-180 settings can be controlled via front panel pushbuttons, an included IR remote or any RS-232 serial control device.

Applications for this device include displaying your PC's image on a standard definition TV, or making DVD recordings of PC software for training purposes. Additionally most satellite receivers and HD set-top boxes do not provide simultaneous HD and SD outputs. In order to display the HD signal on TVs with composite or S-Video, the VHD-180 is the ticket.

## **1.2 Features**

- Professional-quality Video Scan Converter (down converter)
- PC (VGA) and HDTV (Component) Inputs
- Composite (CVBS), S-Video (Y/C), or Component (YPbPr) outputs
- Supports PC inputs up to  $1600x1200 \& HDTV$  inputs up to  $1080i$
- Loop-thru outputs for both PC VGA and HDTV Component
- Image Controls: Pan, Position, Aspect Ratio, Zoom, Freeze
- Easy to use IR Remote
- Includes VGA, Component, S-Video, and Composite Cables
- Universal Power Supply
- RS-232 interface allows control from an external device.
- OSD (On Screen Display) for easy setup
- Free PC Control Software (through the RS232 port)

## 2. Installation

#### **2.1 Package Contents**

The package includes the following items:

- The VHD-180 main unit
- Cables: VGA, Component (3 RCA) , S-Video, and Composite
- IR Remote Control
- Universal Power Supply
- Application Software (may need to be downloaded from website)

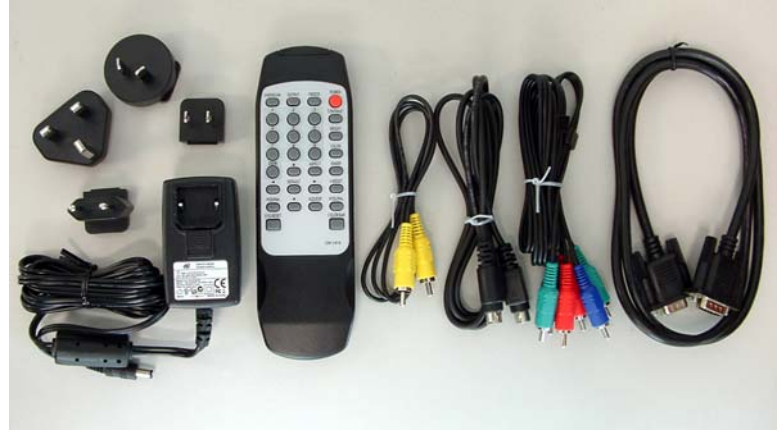

Figure 2.1 – Items included with the VHD-180

#### **2.2 Connecting the Video Inputs and Outputs**

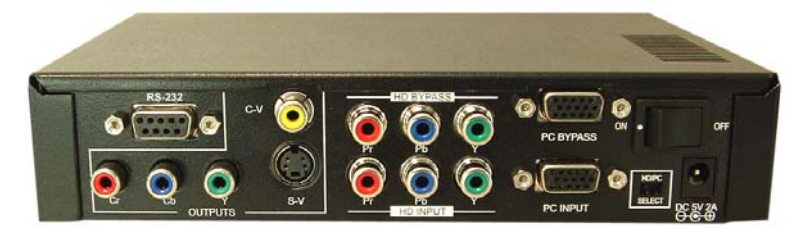

Figure 2.2 – Rear Panel Connections & Controls

**PC Input (HD15):** Connect a PC's VGA output to this port. Set the HD/PC slide switch on bottom right corner to Right (PC) to enable this input

**PC Bypass (HD15):** Connect a local VGA monitor to this loop-thru output if needed (can be left unconnected)

**HD Input (3 RCA):** Connect a DVD, Satellite Receiver, or Set-top Box HD component video output to this port. Set the HD/PC slide switch on bottom right corner to Left (HD) to enable this input

**HD Bypass (3 RCA):** Connect a local HDTV to this loop-thru output if needed (can be left unconnected)

**S-V Output:** This is the down converted S-Video output. This connector and the composite video outputs are active at the same time and you can use both if you with. However, the HD output and the CV/SV outputs are mutually exclusive. This means that you have to select the type of output that you want via the IR remote (Press the "Output" key on the remote), or Serial port using the PC software.

**C-V Output:** This is the down converted Composite Video output. This connector and the S-Video outputs are active at the same time and you can use both if you with. However, the HD output and the CV/SV outputs are mutually exclusive. This means that you have to select the type of output that you want via the IR remote (Press the "Output" key on the remote), or Serial port using the PC software.

**YCbCr Output:** This is the down converted Component Video output. It is sometimes referred to as YPbPr. However, this output and the CV/SV outputs are mutually exclusive. This means that you have to select the type of output that you want via the IR remote (Press the "Output" key on the remote), or Serial port using the PC software. This output is available for pass-through when the Video Scaler is in the PC Input (Bypass) mode or if unit is turned off.

**RS-232:** This is the serial control port. You can use the PC software to control it from a PC, or write your own control software and control the unit from any serial control device. Only RX and TX pins are used.

**DC Power Input:** Only connect regulated 5v DC to this 2.1mm input. If you connect any other voltage it will damage the unit.

#### **Model VHD-180**

**Power ON/OFF Switch:** This is the main power control. After you connect your inputs and outputs, place this switch to ON position. There is a front panel power switch as well as through the IR remote or RS-232. However those will place the unit from standby to power on mode.

#### **2.3 Front Panel Controls**

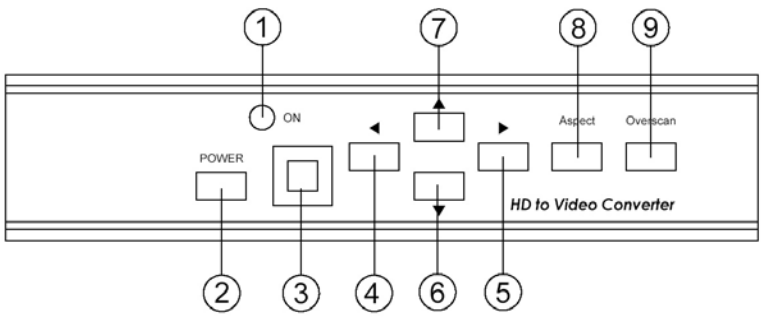

Figure 2.3 – Front Panel Controls and Indicators

- 1. Standby/On indicator: The indicator illuminates in red when it is in Standby mode, illuminates in green when it is in ON mode.
- 2. Power button: Push the button to turn power ON or Standby.
- 3. Remote control sensor.
- 4. Left Button: Push the button to adjust the picture leftward under the Position, Pan or Zoom mode.
- 5. Right Button: Push the button to adjust the picture rightward under the Position, Pan or Zoom mode.
- 6. Down Button: Push the button to adjust the picture downward under the Position, Pan or Zoom mode.
- 7. Up Button: Push the button to adjust the picture upward under the Position, Pan or Zoom mode.
- 8. Aspect button: Push the button to select the screen aspect- Full > Pan  $&$  Scan  $&$  Letterbox.
- 9. Overscan button: Push the button to set Overscan or Underscan of the picture.

#### **PC / HDTV to TV Scan Converter**

#### **2.4 IR Remote Controls**

- 1. Power ON/OFF
- 2. Video setting adjustments for picture contrast, bright, color and sharpness.
- 3. V-Reset: Press the button to reset picture adjustment (2) to factory default values.
- 4. NTSC/PAL: Press the button to select NTSC or PAL as video output.
- 5. Color bar pattern ON/Off
- 6. Image freeze ON/Off
- 7. Output format: Press the button to select your desired output format. Toggles between CV/SV & YCbCr
- 8. Under/Over Scan: Press to enlarge or shrink the image on output

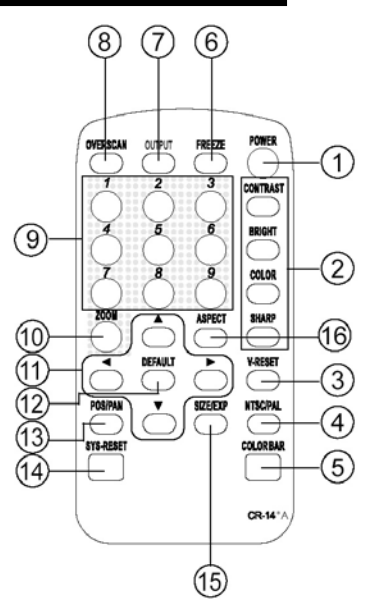

- 9. Region selection (Zoom): Under zoom mode press one of the buttons to select its corresponding sub-area.
- 10. Zoom ON/Off: Press the button to zoom in on a picture, press again to zoom out.
- 11. Horizontal/Vertical Adjust: Adjust the size or position of an image when it is under Zoom, Pan/Position, or Size/EXP mode.
- 12. Default: Press the button to revert the following parameters to factory preset values: Zoom, Position, Size, and Picture Adjust
- 13. Pos/Pan: When a picture is in Underscan mode, press the button to do position adjustment. When a picture is in Overscan mode, press the button to do pan adjustment.
- 14. System reset: Press the button to revert all system parameters back to factory preset values. The system parameters are default as follows: Overscan, NTSC output, Full aspect, Video settings Reset, Position, Pan, Size and Expand reset.
- 15. Size/EXP: When a picture is in Underscan mode, press the button to do size adjustment. When a picture is in Overscan mode, press the button to do expand adjustment.
- 16. Aspect: Press the button to switch between full, Pan & Scan or **letterbox**

## 3. RS-232 Serial Control

Use a straight thru M/F DB9 serial cable to connect the unit to the PC. Only the TX, RX and GND pins are implemented in the connector. Set port operates at 9600 baud, no parity and 1 stop bit. Control codes are 6 bytes long. The unit echoes the commands back. "Ready State" values in the table below are sent back for those commands that require excessive processing time. So either insert a wait after those

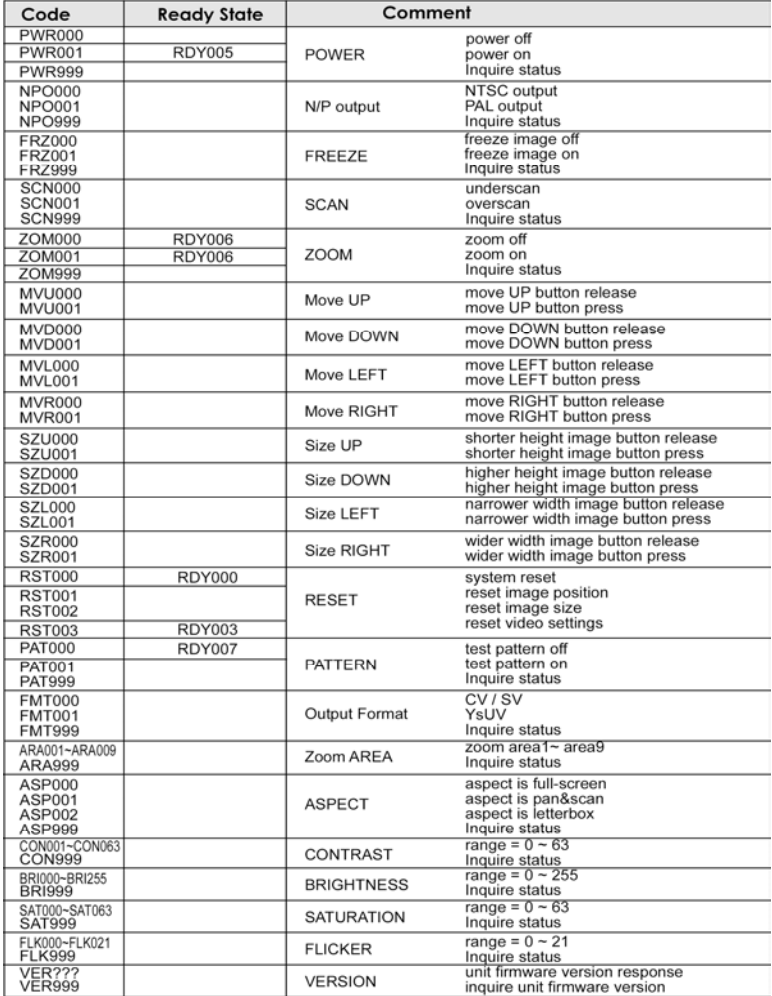

commands, or wait until you receive the Ready State response.

# 4. Free PC Control Software

Hall Research makes available on line free RS-232 PC control software for the VHD-180. Please visit the product's page on www.hallresearch.com to obtain your software.

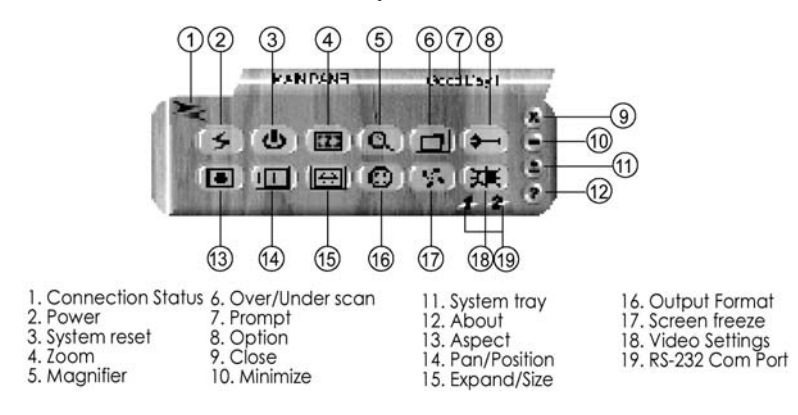

## 5. Troubleshooting

There are no field serviceable parts or circuits in the device. If you think that the device is malfunctioning, please first try to reset to factory default settings by pressing functions 3 and 14 on the remote (V-Reset................................................................................. & Default)

#### **Contacting Hall Research**

If you determine that your scaler is malfunctioning, do not attempt to repair the unit. Contact Hall Research Technical Support department at 714-641-6607.

Before you do, make a record of the history of the problem and a complete problem description.

If you need to transport or ship your Scaler:

Package it carefully. We recommend that you use the original container.

Contact Hall Research to get a Return Authorization (RMA) number.

 **Model VHD-180** 

# 6. Specifications

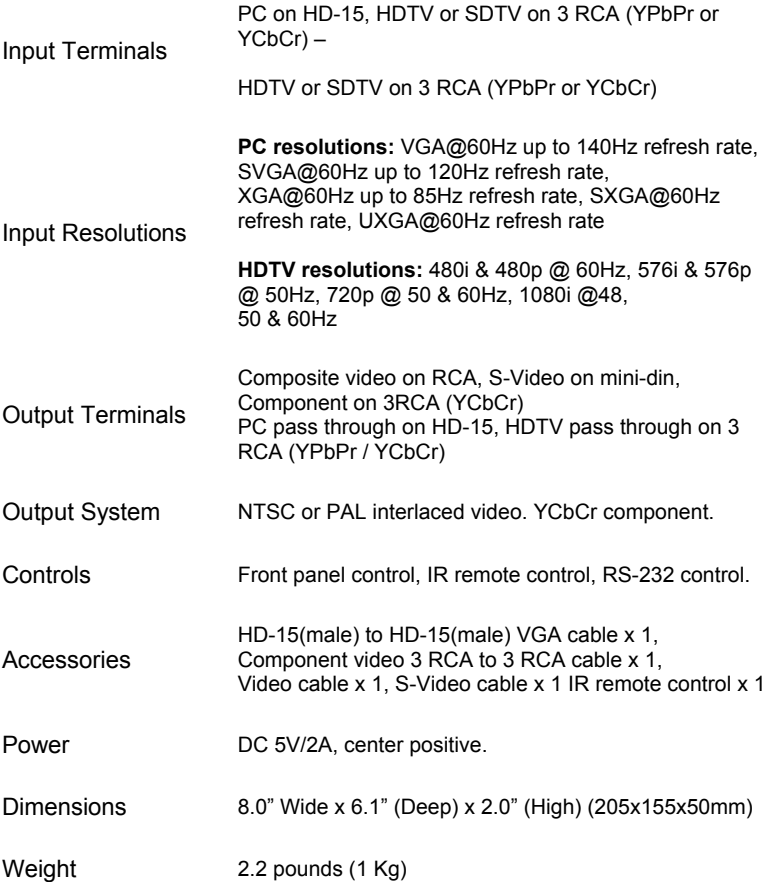

**PC / HDTV to TV Scan Converter** 

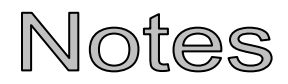

 **Model VHD-180** 

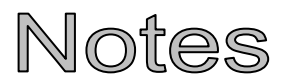

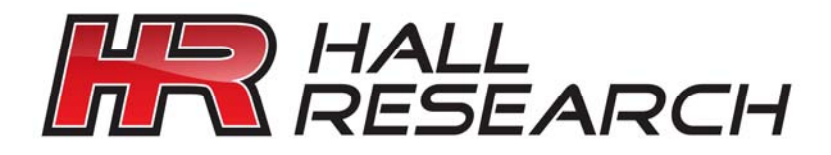

© Copyright 2010. Hall Research, Inc. All rights reserved.

**1163 Warner Ave., Tustin, CA 92780 Ph: (714)641-6607, Fax: (714)641-6698**